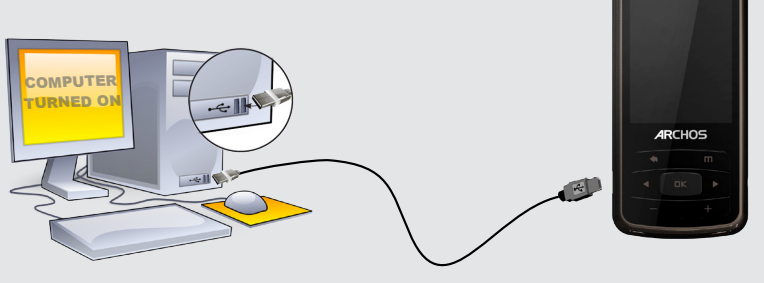

**12 12**

Once you unpack your ARCHOS product, we recommend that you take a few minutes to register it

### WARNING

To prevent fire or shock hazard, do not expose the unit to rain or moisture. Use of this product is for personal use only. Copying CDs or loading<br>music, video, or picture files for sale or other business purposes is or may

## Legal and Safety Information

**Warranty and Limited Liability**<br>This product is sold with a limited warranty and specific remedies are available to the original purchaser in the event the product fails to conform<br>This product is sold with a limited warr

In no event will ARCHOS' licensor(s), and their directors, officers, employees or agents (collectively ARCHOS' licensor) be liable to you for any<br>consequential, incidental or indirect damages (including damages for loss of damages. Because some jurisdiction do not allow the exclusion or limitation of liability for consequential or incidental damages, the above<br>limitations may not apply to you. Please see your sales contract for a complete st Furthermore, warranty does not apply to:

- 1. Damages or problems resulting from misuse, abuse, accident, alteration or incorrect electrical current or voltage<br>2. Any product tampered-with or damaged warranty seal or serial number label.<br>3. Any product without a wa
- 
- 

The end user is required to use this product only in conformity with its original purpose and is strictly forbidden to make any technical modifica-<br>tions that could potentially impinge on the rights of third parties. Any m

MANUFACTURER SHALL NOT BE LIABLE FOR ANY SPECIAL, INCIDENTAL OR CONSEQUENTIAL DAMAGES. EVEN IF INFORMED OF THE POSSIBILITY THEREOF IN ADVANCE.

ARCHOS licensor(s) makes no warranties, express or implied, including, without limitation, the implied warranties of merchantability and fitness for a particular purpose, regarding the licensed materials. ARCHOS' licensor(s) does not warrant, guarantee or make any representations regarding<br>the use or the results of the use of the licensed materials in terms of its jurisdictions. The above exclusion may not apply to you.

This product is equipped with a Lithium-Ion battery. Do not pierce, open, disassemble it, or use it in a humid and/or corrosive environment. Do not<br>put, store or leave your product in or near sources of heat, in direct str become hot, explode or ignite and cause injury and/or damage.

Only ARCHOS certified technicians are qualified to repair your ARCHOS device. In calling upon non qualified persons to repair your ARCHOS<br>product, you run the risk of damaging your device and voiding your guaranty. To prev

This equipment has been tested and found to comply with limits for a Class B digital device, pursuant to Part 15 of the FCC Rules. These limits<br>are designed to provide reasonable protection against harmful interference in correct the interference by one or more of the following measures:

- 
- 
- current entreprise by one of the control international measures.<br>
Recriment of relocate the receiving antenna.<br>
Increase the separation between the equipment and receiver.<br>
Connect the equipment into an outlet on a circuit

To assure continued compliance, any changes or modifications not expressly approved by the party responsible for compliance could void the<br>user's authority to operate this equipment. (Example - use only shielded interface

USA: - This device complies with Part 15 of the FCC Rules. Operation is subject to the following two conditions: (1) this device may not cause<br>harmful interference, and (2) this device must accept any interference received - FCC Radiation Exposure Statement: This equipment complies with FCC RF radiation exposure limits set forth for an uncontrolled environment.

As part of the contractual agreement of its products, ARCHOS is committed to ensure the availability of parts and components that are essential to the use and proper working conditions of its products. This availability will be guaranteed for a period of two years, as of the first retail release for customers.

Protection of the environment is an important concern to ARCHOS. In order to put this concern into tangible actions, ARCHOS has consciously included a set of methods that favor a respect for the environment into the entire cycle of its products; from fabrication<br>to consumer usage, to final disposal. Batteries : If your product contains a detachable

The Product :The crossed-out garbage can symbol on your product signifies that it falls into the category of electric/electronic equipment. Prod-<br>ucts of this type contain substances that are potentially dangerous to the e

### Lithium-ion Battery Caution

### FCC Compliance Statement

PROBLEM: The video/music file I saved onto the ARCHOS does not play or plays incorrectly. **SOLUTION:** Make sure that it is in a format that is supported by the ARCHOS (visit www.archos.com for more information).

PROBLEM: The device is frozen and doesn't respond to pressing on the buttons. **SOLUTION:** Press the reset button on the back by inserting the end of a paper clip into the hole.

(www.archos.com/register). This will allow you to get access to our technical support. On our Website: See the Frequently Asked Questions section on www.archos.com/faq Technical Support Team: Visit www.archos.com/support for e-mail support. U.S. & Canada: Call 877-300-8879 Europe: please register your product before contacting Technical Support. You can transfer your media files to the ARCHOS either by copy/pasting them into the respective folders using Windows® Explorer (or the Finder on a Macintosh), or by using Windows Media® Player. The Synchronize button in Windows Media® Player is a one way 'sync' button. It will add music and photo files to your ARCHOS. It will give you the possibility to have the same digital media on your ARCHOS as you have in your Windows Media® Player library.

Before removing the cable, you will notice the state of the battery charge. If the icon has three solid bars, this means the battery is completely charged. If they are blinking, it means the battery is still charging. You can leave the device to fully charge or unplug the cable and use the ARCHOS with a partial charge. Safely remove Windows XP

This transmitter must not be co-located or operating in conjunction with any other antenna or transmitter.

Canada: - Operation is subject to the following two conditions: (1) this device may not cause interference, and (2) this device must accept any<br>interference, including interference that may cause undesired operation of the

### Electrostatic Discharge (ESD)

Normal functioning of the product may be disturbed by ESD. If so, reset the device by pressing the reset button on the back of the product and<br>restart as normal. During file transmission, please handle with care and operat

**Music:** Allows you to decide if you want your music to repeat, to play in shuffle mode or not, and what equalizer adjustments you want.

### Avoiding Hearing Damage

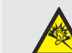

This product respects the current regulations for limiting the output volume of consumer audio devices to a safe level. By listening to under the current damage to your ears. Even if you get used<br>to listening at high volum

In order to preserve your hearing, it is advised that you use only the following headphone models: the earphones supplied with your ARCHOS<br>device, or any other headphones that respect the current regulations. Other types o

13. Previous song (press once) **Fast reverse** (hold)

o turn the device ON and OFF, press and hold the OK button for a few seconds. To change the language of your device, select **Settings** and then scroll down to **Language**, and then choose the desired language. Press on the Back/escape button to return.

### Environmental Considerations

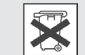

- At places of distribution in the case of a purchase of a similar electronic product. - At locally created disposal areas (waste disposal centers, sorted trash system, etc.)

By doing this, you are actively participating in the reuse and recycling of disposed electronic and electric equipment that could have potential effects on the environment and human health.

### Copyright Notice

Copyright ARCHOS © 2010. All rights reserved.

This document may not, in whole or part, be copied, photocopied, reproduced, translated or reduced to any electronic medium or machine<br>readable form without prior consent, in writing, from ARCHOS. All brands and products n not always match content

Disclaimer of warranty: to the extent allowed by applicable law, representations and warranties of non-infringement of copyrights or other intel-<br>lectual property rights resulting from the use of the product under conditio

# As we are often updating and improving our products, your device's software may have a slightly different appearance or modified functionality than presented in this User Guide.

# **ARCHOS** 20b VISION

# USER SETTINGS

# Video playback

# troubleshooting

**Charging:** Whenever your ARCHOS is connected to a running computer, it will charge automatically (even if you unmount it with the safe removal icon -- see 'Disconnecting the 'ARCHOS' below). Alternatively, a wall-pluggable USB charger can be purchased from the ARCHOS store at www.archos.com.

**Connecting:** When you connect the USB cable to your computer, the ARCHOS will connect as an external hard drive. Windows<sup>®</sup> Explorer will show it as ARCHOS (E:) for example. For Mac<sup>®</sup> computers, it will also appear as an external hard drive.

The video player requires that your video file be of a specific format in order to be able to play. A converter application for Windows® computers is available in the folder 'Software' on the ARCHOS that can be installed on your computer. It will convert most video files into the specifically required format. The ARCHOS will not play DRM protected files (these are typically media files that have been purchased on-line).

> **PROBLEM:** I would like to charge my device with the PC but listen to it at the same time. **SOLUTION:** By 'removing safely' the device as explained above, but not unplugging the USB cable, you can use your ARCHOS product while it charges. This charge and listen function is not possible with Windows Vista® or Windows® 7 computers.

**PROBLEM:** I added new music to my ARCHOS but it does not show up in the Music browser. **SOLUTION:** You must place your files in the **Music** folder on the ARCHOS. If it does not have music tags, it will be listed under **<Other>**. Select **Library Update** (bottom item on list) which will update the Library with all the latest added music.

**PROBLEM:** I cannot see a file that I just copied to my ARCHOS. **SOLUTION:** Remember that when you are browsing in the Music or Photo folders, the files that are not of those types will not be visible - even though they are there. Use the **Files** browser to see all your files.

On your computer, start Windows Media® Player. 1) Select the **Sync** tab. 2) Drag the media files you want to transfer into the sync area in the panel on the right. 3) Click on the **Start Sync** button. The selected videos, songs or photos will be copied directly into the corresponding **Video**, **Music** or **Pictures** folder of the ARCHOS. See your Windows Media® Player help instructions for more information. To receive and play podcasts, you can use freely available software from the Internet such as the popular Juice program to get your podcasts and then you can transfer them to your ARCHOS.

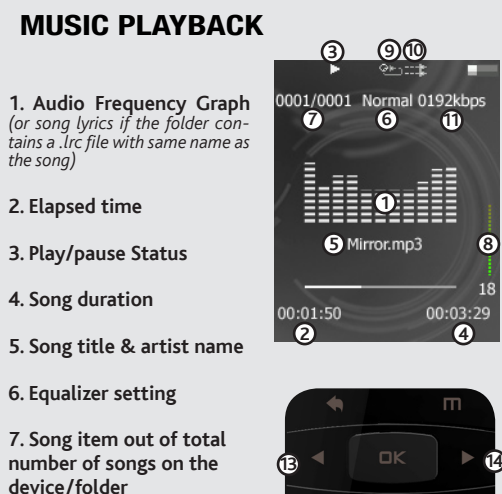

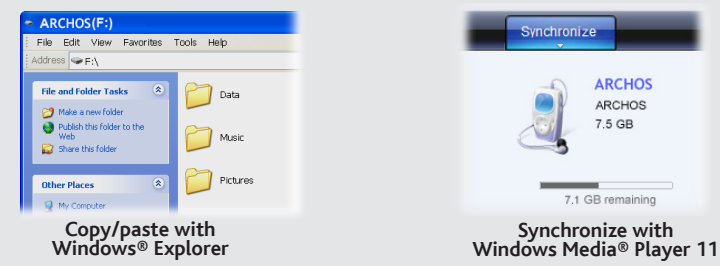

# Disconnecting THE Archos from A computer

Once all your file transfers are finished, close Windows® Explorer and any other program that may have read or written to the ARCHOS. Click on the 'safely remove' icon in the system tray, next to the clock.

EN

# music SELECTION

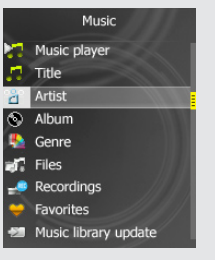

Opening the music browser will allow you to choose your music by the title, artist, album, or genre (so long as the music files have these tag information in them). If a song has no music tags, then you can find it in the folder named **<Other>**.

If a lyrics file (text file of type .LRC) is found in the same folder and has the same name as the song playing, the song lyrics will be shown while the song plays.

By going to the main menu's SETTINGS screen, you can personalize how you want your ARCHOS to operate.

**Radio**: Allows you to switch between mono and stereo and select the FM frequency range corresponding to your region.

**Display:** Allows you to set the **Brightness** (the screen brightness), **Backlight Time** (how long before the screen goes off or dims) and the **Backlight Mode** (determines if the screen goes dim or off - to save battery power)

**Auto shutoff:** Sets the continuous playing time before the player is turned off automatically.

**Language:** Allows you to set your interface language

**Note:** This device is also capable of displaying simple text (.txt) files.

# CHARGING & CONNECTING TO A COMPUTER **REGISTER WITH A COMPUTER** PUTTING MUSIC AND PHOTOS ONTO YOUR ARCHOS

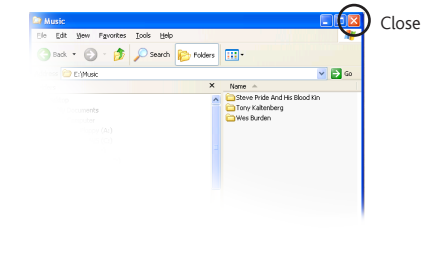

*(or song lyrics if the folder contains a .lrc file with same name as the song)*

**5. Song 6.** Equa

numbe

### **9. Repeat Mode**

**8. Volume** *song intro)*

*(Play one song, Repeat one song, Play all songs, Play & repeat all songs, play* 

**10. Play mode** *(Normal, Shuffle)*

**11. File's encoded bit rate** 

## **12. Volume controls**

**14. Next song** (press once)  **Fast forward** (hold)

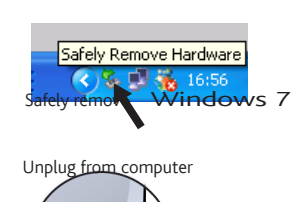

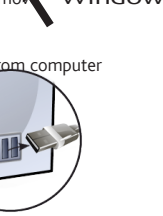

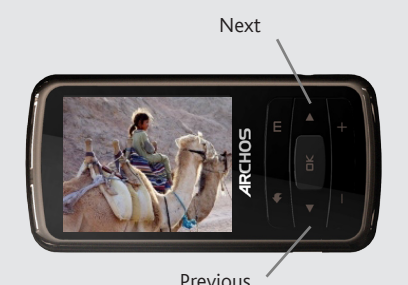

*Lock/unlock the buttons: Press and hold the OK button, then press the Back button.* 

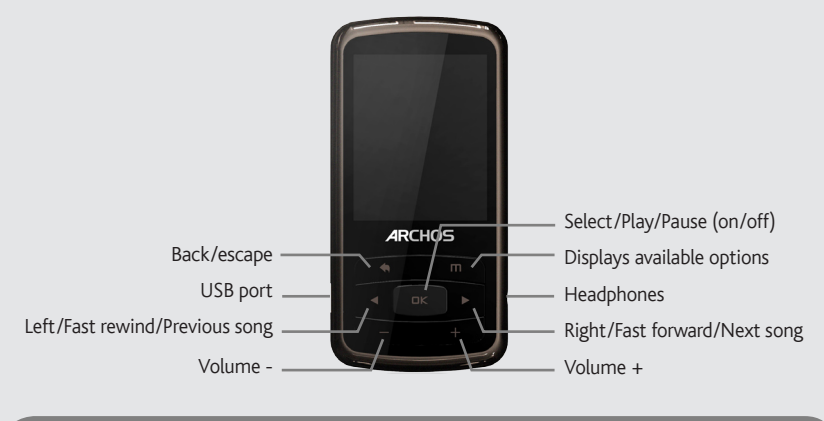

# photo playback

To use the radio, you must have the headphones plugged in as this acts as your antenna. You can create radio presets or scan for stations by pressing the **m** button and making your selection.

# FM RADIO

Opening the photo browser will allow you to view the stored photos one by one or as an automatic slide show. Highlight the desired photo file, then press OK to view it. Press the Right and Left buttons to view the next or previous photo. Press the OK button to start a slide show. Press OK again to stop the slide show.

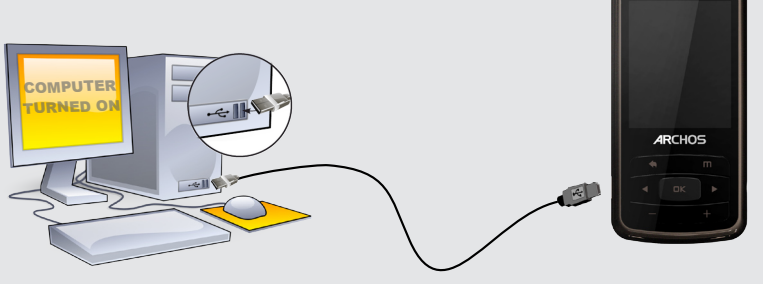

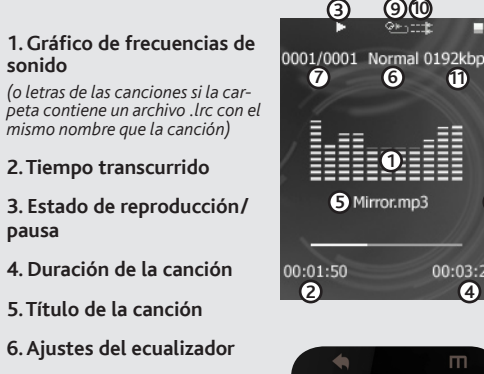

**12 12**

**13 14 14 14 14 14** 

**8**

# ES carga y conexión a un ordenador Introducción de música y fotos en el ARCHOS ¡REGISTRE SU PRODUCTO!

### ADVERTENCIA

Para prevenir un incendio o electrocuciones, no exponga el dispositivo a la lluvia o lo deje en zonas húmedas. Utilice el producto sólo para su uso<br>personal. Copiar CDs o descargar archivos de música, video o foto para su

### INFORMACIÓN LEGAL Y DE SEGURIDAD

### Garantía y Responsabilidad Limitadas

Este producto se vende con una garantía limitada y recursos específicos disponibles para el comprador original en el caso que el producto no<br>cumpla la garantía limitada. La responsabilidad del fabricante puede verse limita estática, uso indebido, abuso, negligencia, instalación o manejo impropio, reparación no autorizada, alteraciones o accidentes. En ninguno caso, el<br>fabricante se hará responsable por la pérdida de datos almacenados en el d

La(s) licencia(s) ARCHOS no ofrece(n) ninguna garantia, expresas o implícitas, incluyendo, sin limitación, las garantias implícitas de comercial-<br>azion y adecuación para un propósito en particular, en relación con el produ

En ningún caso el/los licenciatario(s) ARCHOS, ni sus directores, funcionarios, empleados o agentes (llamado colectivamente licenciatario ARCHOS)<br>será responsable de ningún daño acontecido como consecuencia fortuita, incid contrato de venta para conseguir una declaración completa de sus derechos de garantía, reparaciones y limitación de responsabilidad. Además, la garantía no es aplicable a:

- Daños o problemas derivados del mal uso, abuso, accidente, alteración o corriente eléctrica o voltaje incorrectos.<br>Cualquier producto con el sello de garantía o etiqueta de número de serie manipulado o dañado.<br>Cualquier pr
- 
- 

El usuario final debe usar este producto sólo en conformidad con su propósito original y está estrictamente prohibido hacer cualquier modifi-<br>cación técnica que podría afectar a los derechos de terceros. Cualquier modifica aprobada por escrito por ARCHOS. Los productos modificados sin autorización están sujetos a la retirada de todas o algunas cláusulas de la garantía.

Este equipo ha sido probado y cumple con los requisitos de Clase B para un dispositivo digital, en conformidad con la Parte 15 del Reglamento de la<br>FCC (Federal Communications Comission). Estos límites están diseñados para resueltas apagando y encendiendo el equipo, se recomienda al usuario que intente corregir la interferencia siguiendo una o más de las siguientes medidas:

Para asegurar el cumplimiento ininterrumpido, todos los cambios o modificaciones no aprobadas expresamente por la parte responsable la con-<br>formidad, podrían invalidar la autoridad del usuario para operar en este equipo. ( cuando lo conecte al ordenador o periféricos).

EE.UU.: - Este dispositivo cumple con la Parte 15 de la Normativa de la FCC. El funcionamiento está sujeto a las siguientes dos condiciones: (1)<br>este dispositivo no puede causar interferencias perjudiciales y (2) este disp

entodo (DD)<br>mal del producto puede verse alterado por DEE. Si esto ocurre, restablezca el dispositivo pulsando el botón de reinicio en la parte posterior del producto y reinicie normalmente. Durante la transferencia de archivos, por favor, manéjelo con cuidado y en un entorno sin energía estática.

Como parte del acuerdo contractual de sus productos, ARCHOS se compromete a garantizar la disponibilidad de piezas y componentes que son esenciales para el correcto uso y funcionamiento de sus productos. Esta disponibilidad se garantiza por un período de dos años, a partir del lanzamiento de la primera versión comercializada.

### Precaución Batería Litio-ión

Este producto está equipado con una batería de Litio-ion. No la agujeree, abra o desmonte ni la use en entornos húmedos y/o corrosivos. No ponga,<br>guarde o deje su producto en o cerca de fuentes de calor, expuesto directame medor a presión o en un microondas. No lo exponga a temperaturas mayores de 60°C. Si la batería gotea da sus el álvese con abundan-<br>te agua y busque atención médica de forma inmediata. Si no sigue las instrucciones aquí ex

**sonido**  *(o letras de las carpeta contiene un a mismo nombre que* 

**pausa 4. Duración de** 

### Declaración de Conformidad de la FCC

permitirá acceder a nuestro servicio técnico. En nuestra Web : Vea la sección Preguntas Frecuentes en www.archos.com/faq Contacte con nuestro Equipo de Servicio Técnico: Visite www.archos.com/support para ayuda vía e-mail. EE.UU y Canadá: Llame al 877-300-8879 (libre de impuestos) Europa: Por favor, registre su producto antes de llamar al Servicio Técnico. Es posible transferir archivos multimedia al dispositivo ARCHOS copiándolos y pegándolos en las carpetas correspondientes mediante el Explorador de Windows® (o la función Finder en un Macintosh), o bien utilizando Windows Media® Player. El botón Sincronizar de Windows Media® Player es un botón de sincronización unidireccional. Añadirá archivos de fotos y música al dispositivo ARCHOS. Le dará la posibilidad de tener los mismos medios digitales en el dispositivo ARCHOS que en la biblioteca de Windows Media® Player.

- Reoriente o cambie la ubicación de la antena receptora. Aumente la separación entre equipo y receptor
- 
- Conecte el equipo a una toma que esté en un circuito diferente al que está conectado el receptor. Consulte a su vendedor o un Técnico de Radio/TV especializado para obtener ayuda.

### Descargas Electroestáticas (DEE)

### Prevención de Lesiones Auditivas

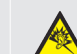

Este producto respeta las normativas vigentes sobre limitaciones a un nivel seguro en el volumen de salida<br>el rigido para los dispositivos de audio. Al escuchar su dispositivo con auriculares a un volumen muy alto corre<br>el

### Consideraciones Ambientales

Para encender/apagar el dispositivo, mantenga pulsado el botón OK por unos segundos. Para cambiar el idioma del dispositivo, seleccione **Confi guración** > **Idioma** y, a continuación, el ma deseado. Pulse en el botón Atrás/escapar para volver

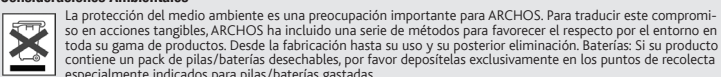

contiene un pack de pilas/baterías desechables, por favor depositelas exclusivamente en los puntos de recolecta<br>Ele de la especialmente indicados para pilas/baterías gastadas.<br>El Producto: El símbolo del contendor de basur co. Productos de este tipo contienen sustancias potencialmente peligrosas para el medio ambiente y la salud. Por tanto, no debe depositar su<br>ARCHOS en contenedores de basura convencional. En este caso, la normativa europea

- Áreas destinadas a dicha recogida (centros de residuos, sistemas de basuras clasificadas, etc.)<br>Al hacerlo, estará participando activamente en la reutilización y el reciclado de equipos electrónicos y eléctricos que pued

# Copyright Copyright ARCHOS © 2010. Todos los derechos reservados.

Este documento no puede ser, en su totalidad o parcialmente, copiado, fotocopiado, reproducido, traducido o recogido en ningún medio elec-<br>trónico o de forma legible por una máquina sin el consentimiento previo por escrito

Responsabilidad de garantía: En base a lo permitido por la ley vigente, no se pueden infringir las representaciones y garantías de los copyrights u otros<br>derechos de propiedad intelectual resultantes del uso del producto b derechos de propiedad intelectual resultantes del uso del producto bajo condiciones que no sean otras que las anteri

# Desconexión del ARCHOS de un ordenador

Una vez finalizadas todas las transferencias de archivos, cierre el Explorador de Windows® y cualquier otro programa que pueda haber leído o escrito en el ARCHOS. Haga clic en el icono "Quitar hardware con seguridad" de la bandeja del sistema, junto al reloj.

Antes de extraer el cable, verá el estado de carga de la batería. Si el icono tiene tres barras sólidas, significa que la batería está completamente cargada. Si parpadean, significa que la batería está aún cargándose. Puede dejar el dispositivo hasta que se cargue por completo, o bien puede desenchufar el cable y utilizar el ARCHOS con carga parcial.

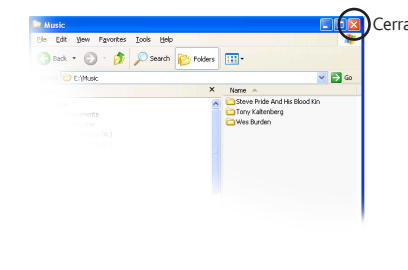

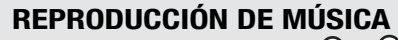

**7. Canción fuera del número total de canciones del dispositivo**

# **8. Volumen**

### **9. Modo de repetición**

*(Single una vez, Repetir uno, Todo una vez, Repetir todo, Reproducir introducción de la canción)*

# **10. Modo de reproducción**

*(Normal, Aleatorio)*

# **11. Tasa de codificación de bits del archivo**

# **12. Controles de volumen**

**13. Canción anterior** (botón deslizante izquierdo)

# **Retroceso rápido**  (deslizar y mantener)

**14. Canción siguiente** (botón deslizante derecho) **Avance rápido** 

(deslizar y mantener)

Una vez abra su producto ARCHOS, le recomendamos que emplee unos minutos en registrarlo (www.archos.com/register). Esto le

# REPRODUCCIÓN DE FOTOS

En el ordenador, inicie Windows Media® Player. 1) Seleccione la pestaña Sincronizar. 2) Arrastre los archivos multimedia que desee transferir hasta el área de sincronización del panel de la derecha. 3) Haga clic en el botón Iniciar sincronización. Las canciones o las fotos seleccionadas se copiarán directamente en la carpeta [Music] o [Pictures] correspondiente del ARCHOS. Consulte las instrucciones de ayuda de Windows Media® Player para obtener más información. Para recibir y reproducir podcasts, puede utilizar software gratuito disponible en Internet (por ejemplo, el popular programa Juice) para obtener los podcasts; a continuación, podrá transferirlos al ARCHOS.

## **Sincronización con Windows Media® Player 11**

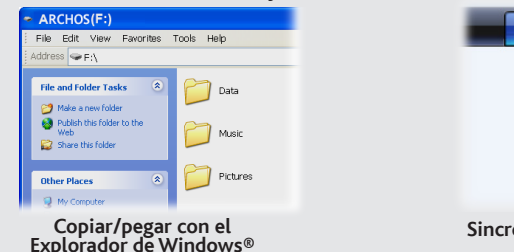

# Al actualizar y mejorar nuestros productos constantemente, el software de su dispositivo puede variar en aspecto y/o funciones, respecto al presentado en este manual.

# **ARCHOS** 20b VISION

**Carga:** El dispositivo ARCHOS se cargará automáticamente cuando se conecte a un ordenador que esté encendido (aunque lo desmonte con el icono de extracción segura -- consulte a continuación). También puede adquirir un cargador estándar de pared a USB de www.archos.com para cargar el dispositivo.

**Conexión:** Cuando conecte el cable USB al ordenador, el ARCHOS se conectará como disco duro externo. El Explorador de Windows® lo mostrará como ARCHOS (E:) por ejemplo. En ordenadores Mac®, aparecerá también como disco duro externo.

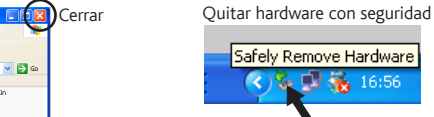

Desenchufar del ordenador

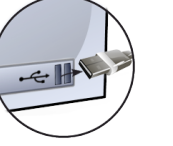

Si abre el navegador de música, podrá elegir la música por título, artista, álbum o género (siempre que los archivos de música dispongan de esta información de etiquetas). Si una canción no tiene ninguna etiqueta de música, podrá localizarla en la carpeta **<Other>**.

Si hay un archivo de letras de canciones (archivo de texto de tipo .LRC) en la misma carpeta y tiene el mismo nombre que la canción en reproducción, se mostrará la letra de la canción mientras ésta se reproduce.

# SELECCIÓN DE MÚSICA

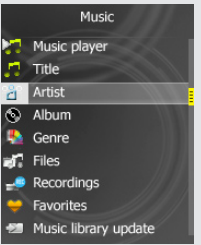

Si abre el navegador de fotos, podrá ver las fotos almacenadas una por una o como presentación automática de diapositivas. Resalte el archivo de fotografía deseado y pulse OK para verlo. Pulse los botones Siguiente y Previo para ver la fotografía siguiente o la anterior. Pulse el botón OK para ver una presentación de diapositivas. Pulse de nuevo el botón OK para detener la

presentación de diapositivas.

Para usar la radio, debe tener los auriculares conectados ya que esto actúa como su antena. Usted puede crear presintonías o buscar las estaciones pulsando el botón opciones **m** y hacer su selección.

# Radio FM

# SOLUCIÓN DE PROBLEMAS

**PROBLEMA:** El archivo de vídeo / música almacenada en el Archos no se reproduce o se reproduce de forma incorrecta.

**SOLUCIÓN:** Asegúrese de que el formato es compatible con el ARCHOS (www.archos.com visitar para más información.).

**PROBLEMA:** El dispositivo se bloquea y no responde al pulsar los botones. **SOLUCIÓN:** Pulse el botón de reinicio en la parte de atrás insertando el extremo de un clip en el agujero.

**PROBLEMA:** Me gustaría cargar el dispositivo con el PC mientras escucho música con él. **SOLUCIÓN:** Siguiendo el procedimiento de "desconexión segura" del dispositivo explicado anteriormente, pero sin desconectar el cable USB, podrá escuchar su producto ARCHOS mientras se carga. Esta función de carga y escucha no es posible con ordenadores con sistema operativo Windows® 7 o Windows Vista™.

**PROBLEMA:** Se ha añadido música nueva al ARCHOS, pero no aparece en el navegador de música. **SOLUCIÓN:** Debe poner los archivos en la carpeta Music del ARCHOS. Si no dispone de etiquetas de música, aparecerá enumerada en **<Other>**. Seleccione **Actualización de Biblioteca de medios** (elemento inferior de la lista) para actualizar la biblioteca con la última música añadida.

**PROBLEMA:** No se ve un archivo que se acaba de copiar en el ARCHOS. **SOLUCIÓN:** Recuerde que cuando navegue en las carpetas Music o Pictures, los archivos que no sean de esos tipos no se verán, aunque se encuentren ahí. Utilice el navegador de archivos para ver todos los archivos.

Nota: ¡Este dispositivo también puede mostrar archivos sencillos de texto (.txt)!

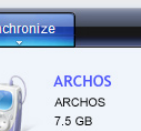

71 GB remaining

# AJUSTES DEL USUARIO

En la pantalla Configuración del menú principal podrá personalizar el funcionamiento de su ARCHOS.

**Música:** Le permite decidir si quiere que la música se repita, que se reproduzca en modo aleatorio y qué ajustes de ecualización desea.

**FM**: le permite cambiar entre mono y estéreo, y definir el rango de frecuencias para su región.

**Exhibir:** Le permite ajustar el brillo [**Lum**] (el brillo de la pantalla), la retroiluminación [**Tiempo de Lum**] (¿cuánto tiempo antes de que la pantalla se oscurece o se apaga), y el modo de retroiluminación [**Modo Lum**] (determina si la pantalla se pone oscura o apagado - para ahorrar batería)

**Power Off:** Ajusta el tiempo de reproducción continua antes de que el reproductor se apague automáticamente.

**Idioma:** Le permite establecer el idioma de la interfaz

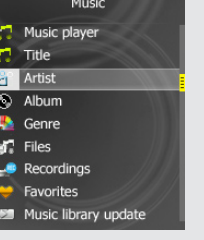

# REPRODUCIR VÍDEOS

El reproductor de vídeo necesita que su archivo de vídeo esté en un formato específico para poder reproducirlo. Una aplicación de conversión para equipos con Windows ® es disponible en la carpeta de 'Software' en el ARCHOS que puede estar instalado en su ordenador. Convierte archivos de vídeo en la mayoría de este requerimiento específico de formato. El ARCHOS no reproducirá archivos protegidos con DRM.

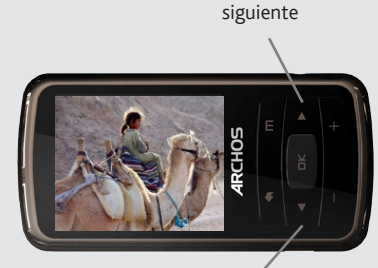

anterior

*Bloquear / desbloquear los botones: Mientras mantiene pulsado el botón de 'OK', mantene pulsado el botón 'Atras'.*

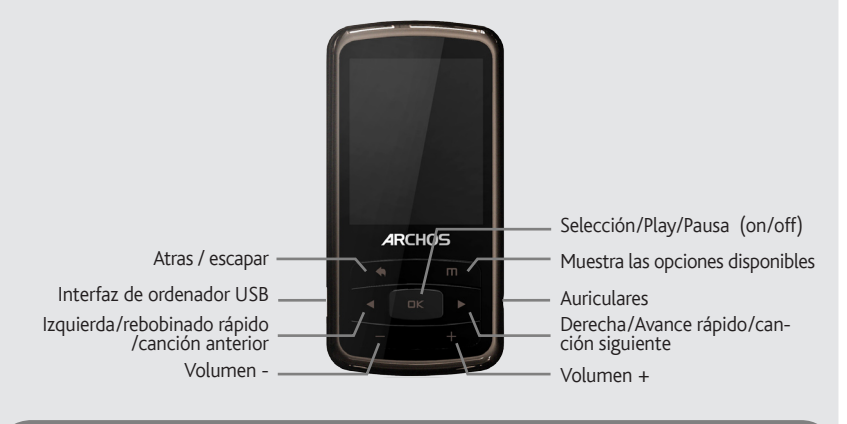